**1. Log into your MyCerritos Account and click on "Student Center."**

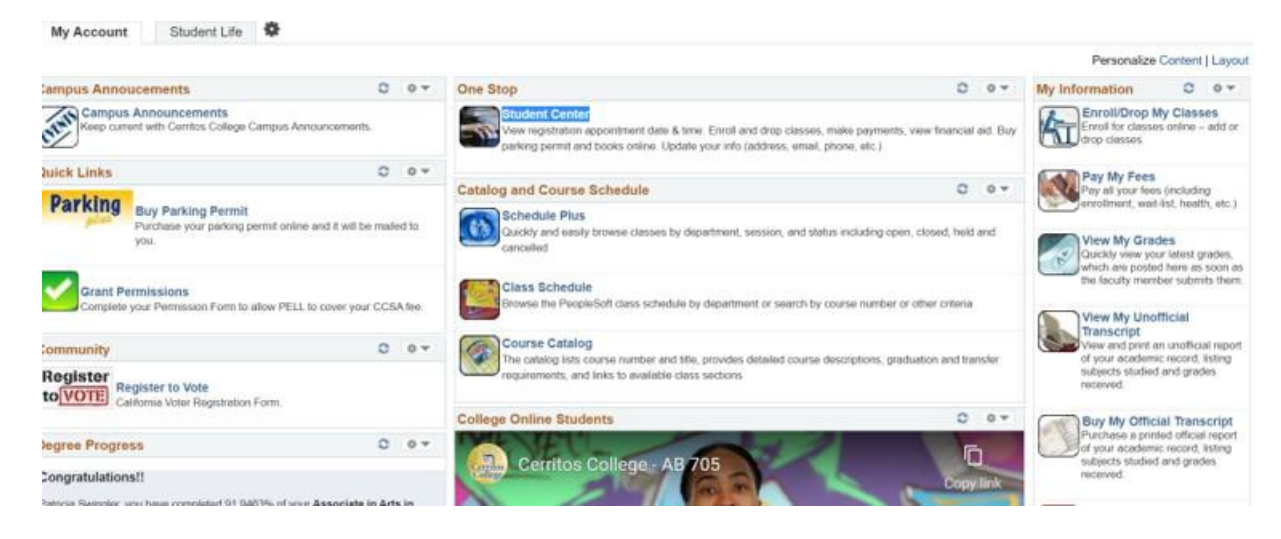

**2. Click on "My Academics"**

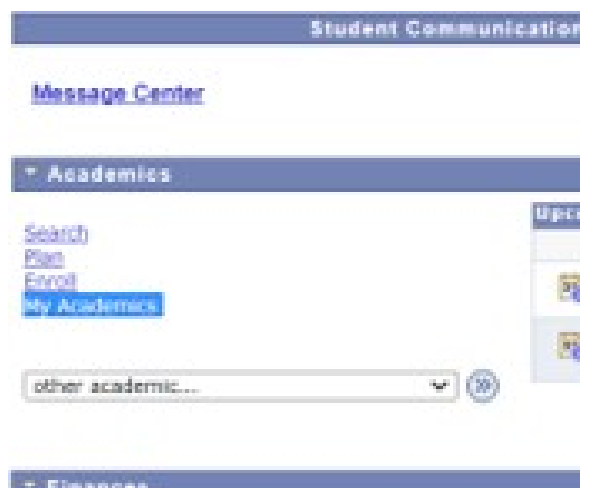

**3. Click on "View Ed Plan"**

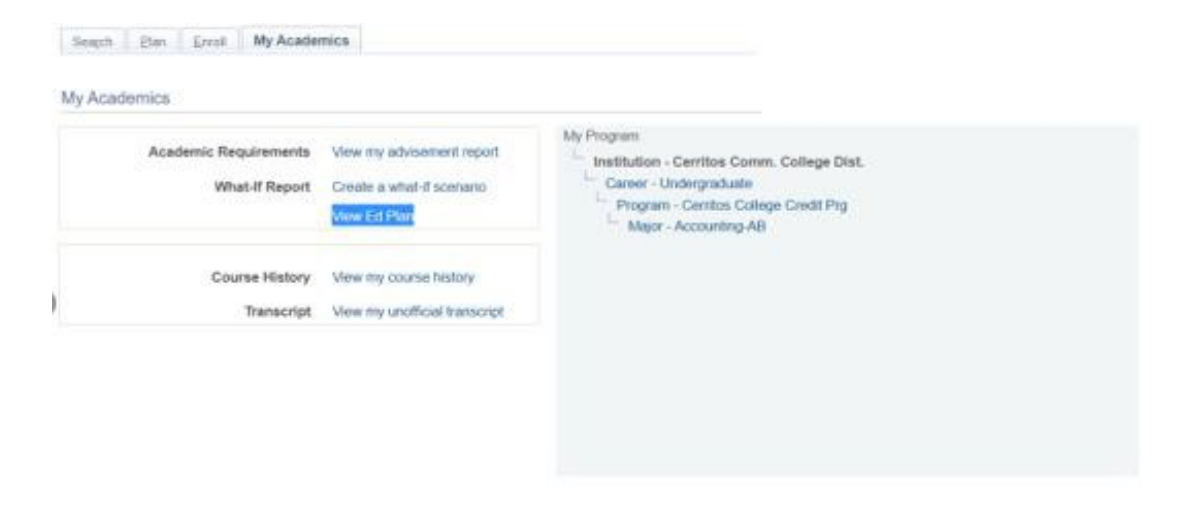

**4. View your information.**

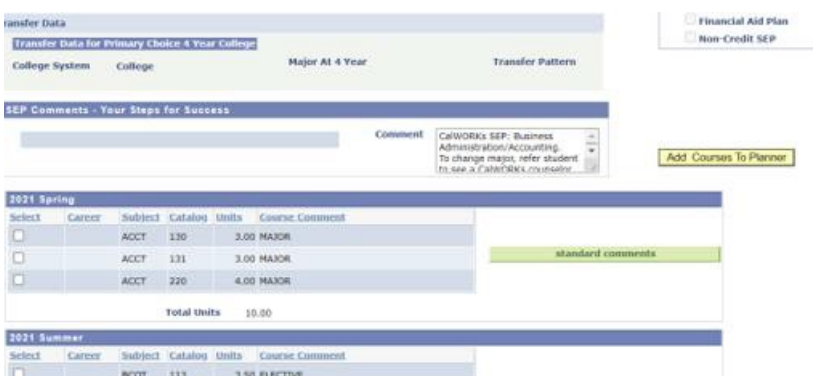

## **Please Note:**

**- If any information displayed is inaccurate, please make an appointment to meet with your CalWORKs counselor to correct the information on your Ed Plan.**

**- If you DO NOT have an Ed Plan, please make an appointment to meet with your CalWORKscounselor to create your new Ed Plan. All students are required to have an up-todate Educational Plan EVERY semester.**